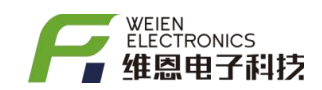

#### 目录

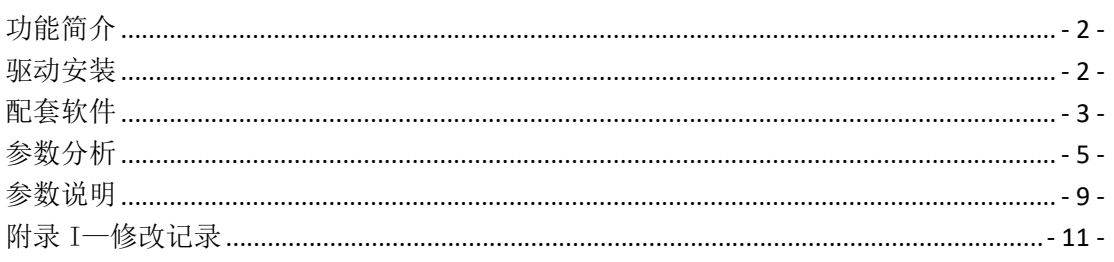

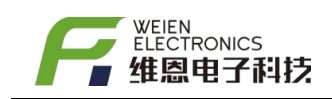

# <span id="page-1-0"></span>功能简介

ST59 是一款无线参数设置器。适用于 59 系列无线测温装置的参数读取与修改,如下图 所示为参数设置器

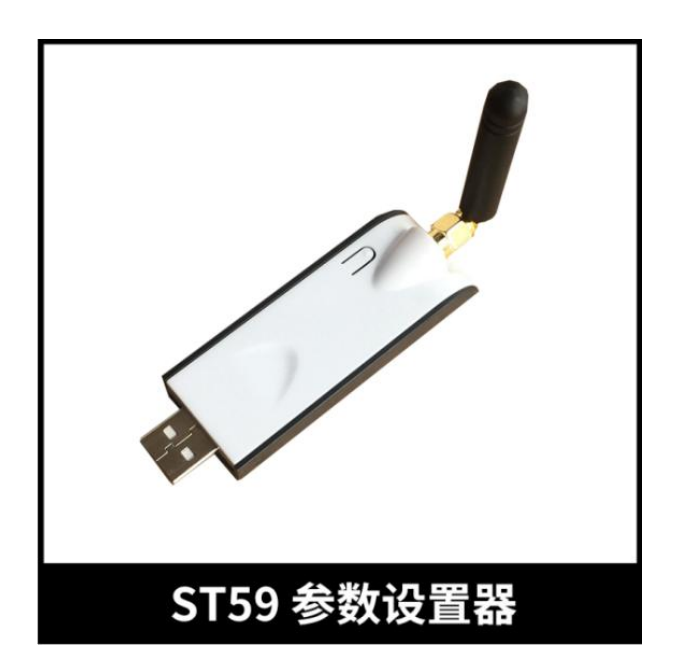

#### <span id="page-1-1"></span>驱动安装

第一次使用时,先安装驱动 ST-RE59-59USB 驱动, 如果提示安装失败时, 将 ST59 连接 电脑 USB 后再尝试安装。安装成功后,可在电脑设备管理器中查询出 ST59 对应 COM 端口

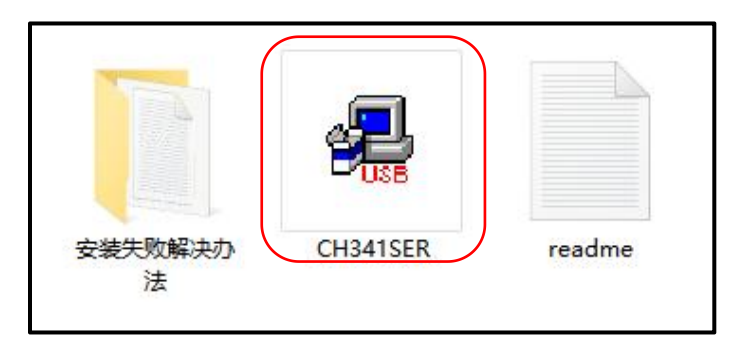

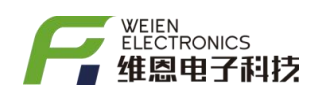

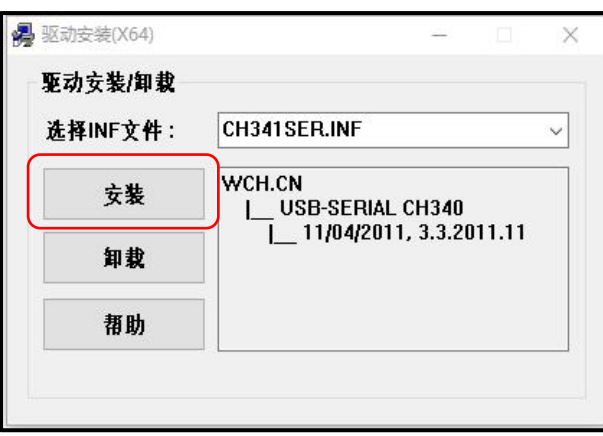

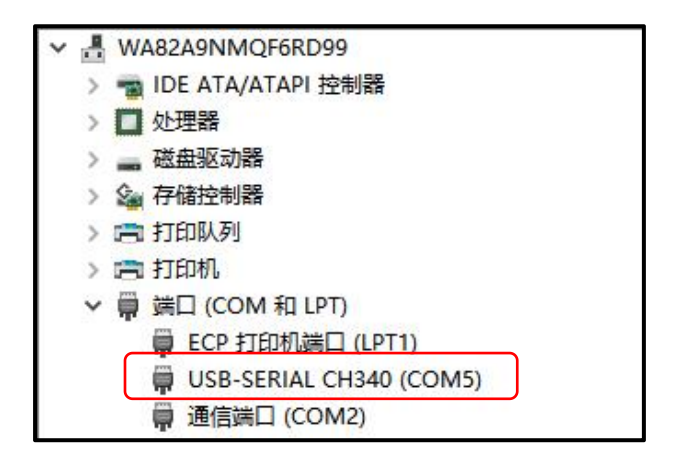

### <span id="page-2-0"></span>配套软件

如下图所示安装 ws-win-x86-x64-latest 设置软件,安装软件图标如下图所示, 注意,不支持 XP 系统,需要在 64 位 WINDOWS 系统下运行。

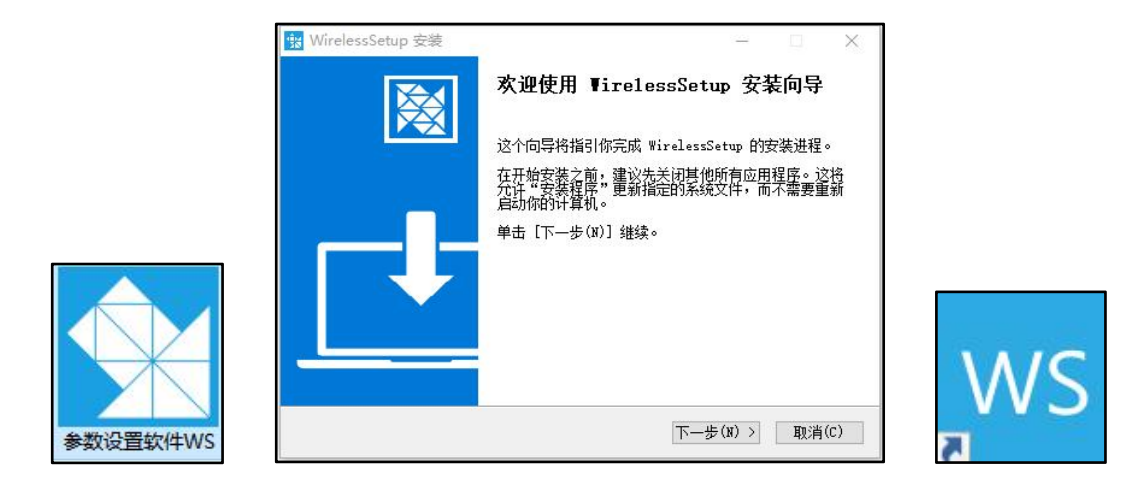

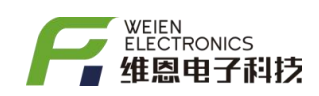

第一次使用该软件时,建议点击右下角图标的升级到最新版本,此外,设备出厂前每 个设备均有二维码贴,用户扫描二维码可以获得设备的出厂参数,当用户在使用设置软件 时,当电脑处于连接互联网的前提下,修改参数后,再次扫描二维码时参数也会相应的变 化,该功能有利于后期设备管理。

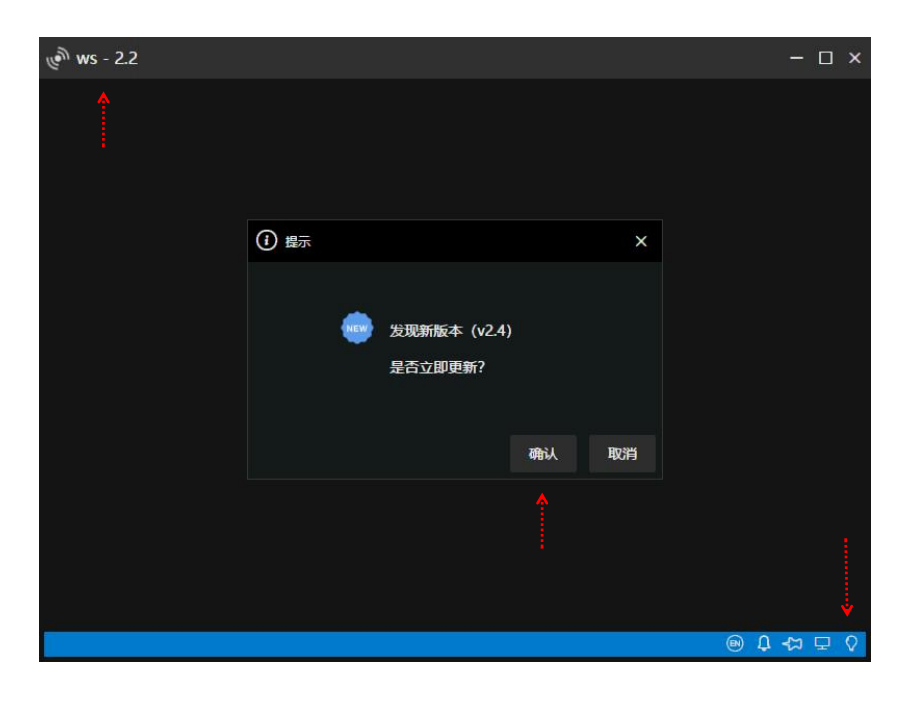

【备注】每次只能一个设备处于设置模式,设置完了,要尽快关机,避免数据交互冲突

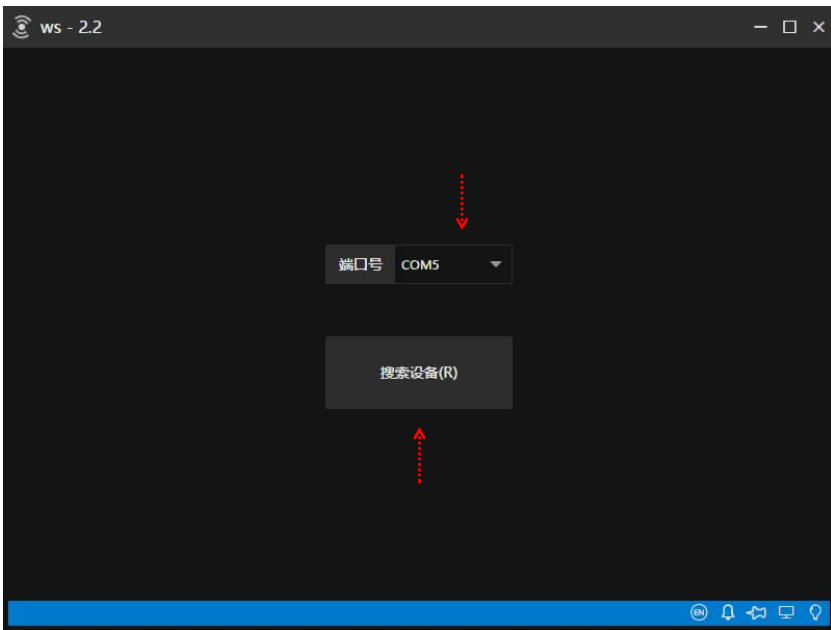

参数设置时,先将待设置设备处于设置模式(如何进入设置模式,请查看各产品型号 使用文档或演示视频),然后打开设置软件,选择端口号后点击【搜索设备(R)】

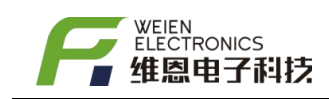

## <span id="page-4-0"></span>参数解析

HT59/NT59/PT59/KT59/SK59/MX59/DS59 为无线发射装置,以【上传周期】定时主动上 传,上传周期越长,电池续航时间越长。要特别注意,传感器设备在设置模式下电流是 9mA 左右,测温模式(3uA 左右,1mA=1000uA),所以设置完了,要尽快关机以省电。

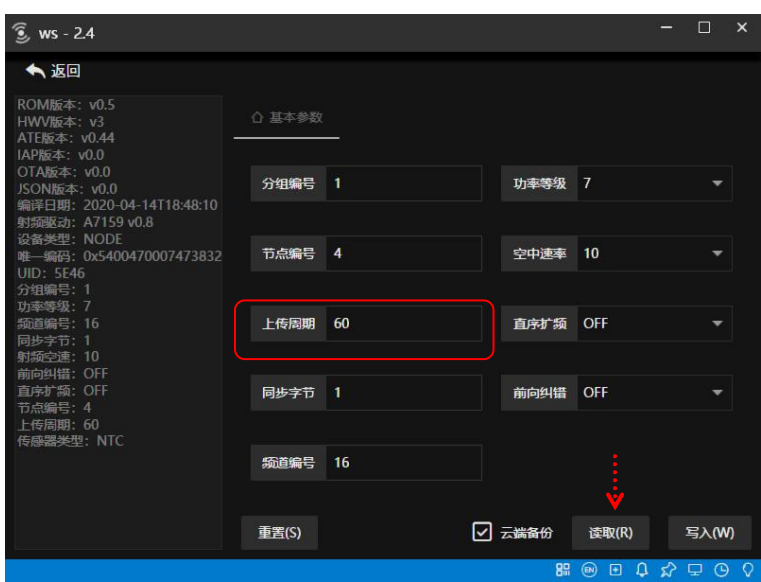

RE59 为无线接收器,进入设置界面后点击【读取(R)】如下图所示。其中【自检时 间】为数据接收的缓存时间,设置时要大于无线传感器的【上传周期】

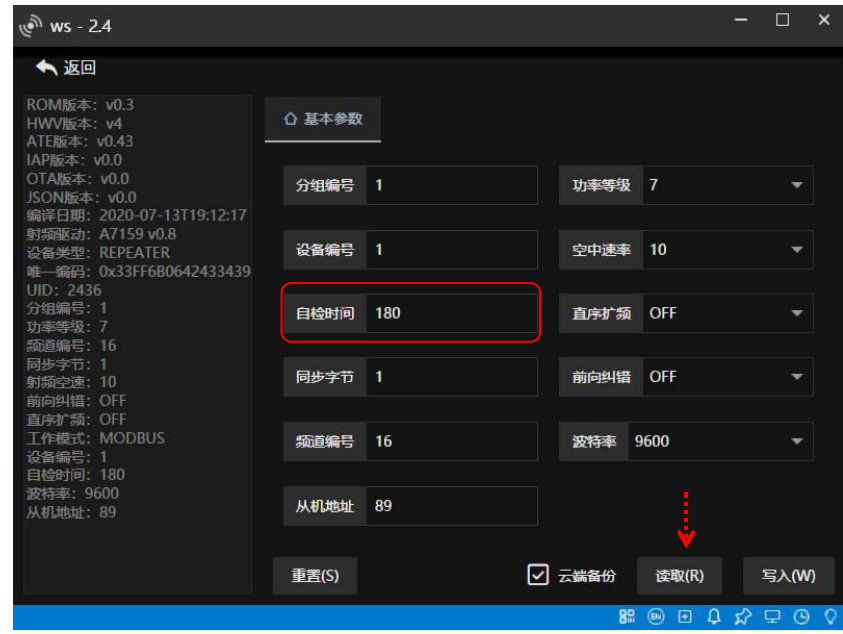

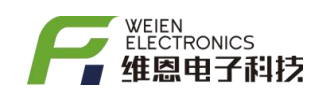

EG59/EP59/WT59/EG59-TFT/EP59-TFT/WT59-TFT 为接收器,当进入设置界面后,如下图

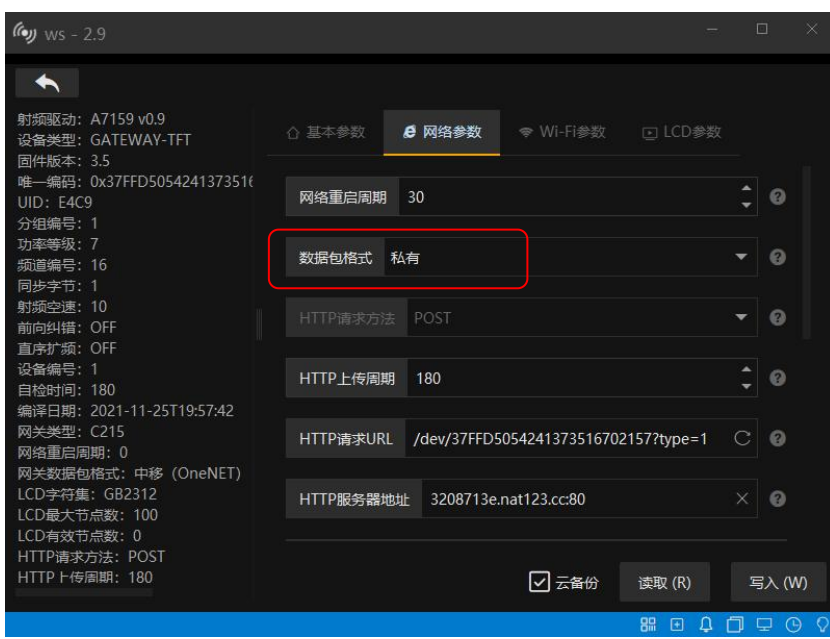

【基本参数】参考 RE59 的基本参数设置。

【网络重启周期】单位分,建议默认即可,以此周期重新初始化内部网络功能单元 【数据包格式】用户自有平台时建议选择【私有】,我方免费平台时选【中移 ONENET】 【HTTP 上传时间】数据包定时上传服务器的时间周期,单位秒,不能小于 6S 【HTTP 请求 URL】用户自有平台时可以自定义格式,我方平台时按我司的格式设置 【HTTP 服务器地址】用户自有平台时自定义,我方平台时固定为 api.heclouds.com:80 【HTTP 请求头信息】用户自有平台时:Content-Type:application/json

我方平台时: api-key:用户 KEY(用户注册后对应生成 KEY 编码)

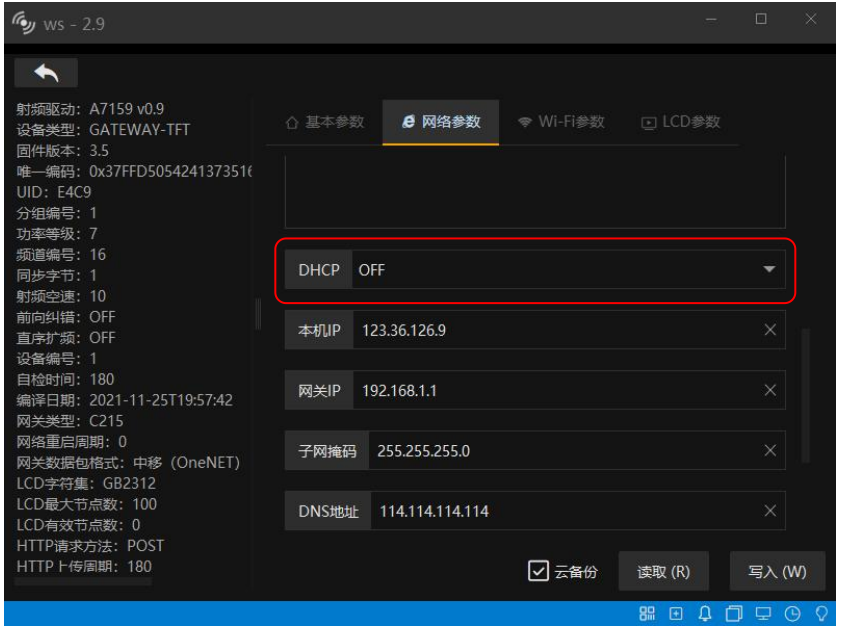

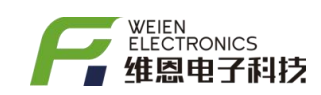

【DHCP】默认 DHCP 为 ON,即使能状态,EP59/WT59/EP59-TFT/WT59-TFT 网关接收器对 应的 DHCP 功能后,支持静态 IP 设置。

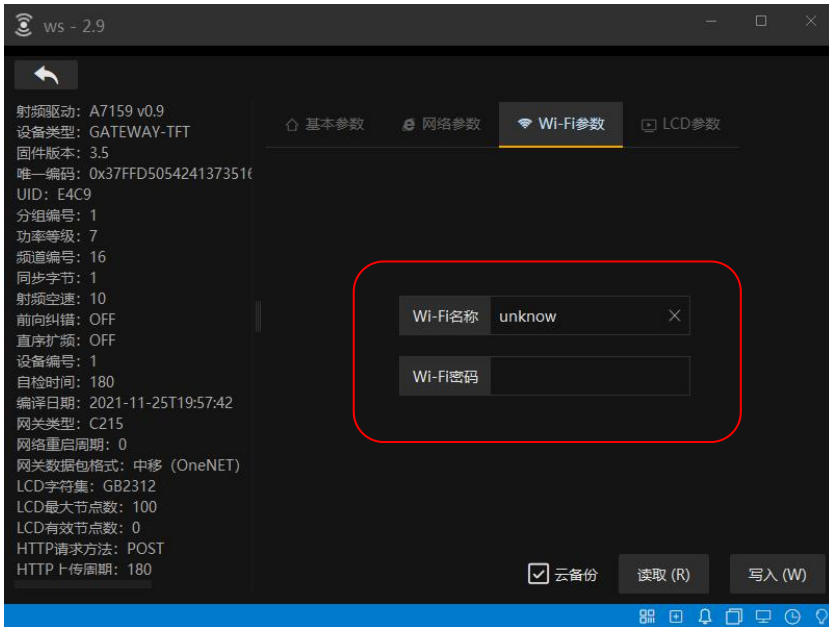

【WI-FI 参数】WT59/WT59-TFT 为 WIFI 版本,需要设置 WIFI 帐号和 WIFI 登入密码(如 果没有密码, 那么不填即可), 确定好参数后, 请点击【写入(W)】即可重新设置参数, 新 的参数设置完后重启后生效,LINK1 灯常亮时表示成功接入 WIFI 网络。

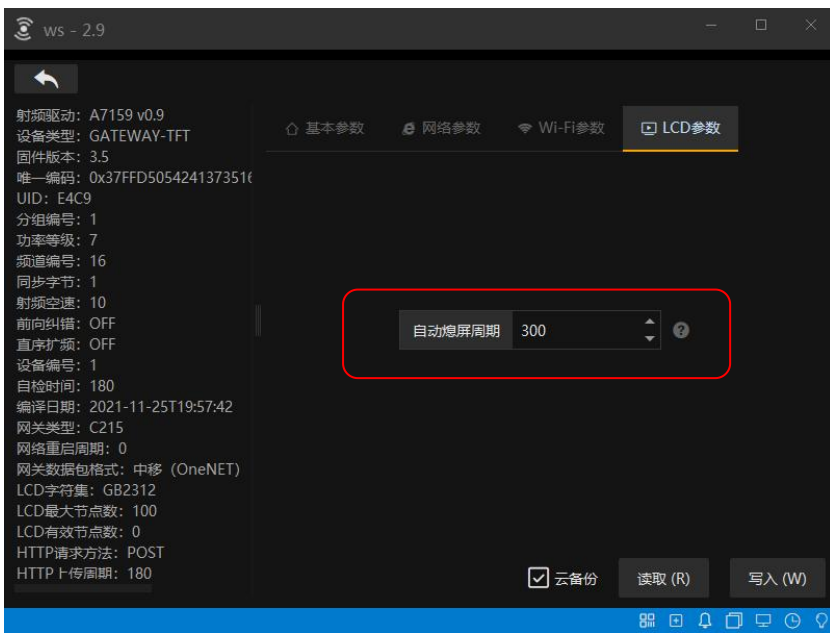

【LCD 参数】WG59-TFT/EG59-TFT/EP59-TFT/WT59-TFT 均集成触摸屏,通过设置 LCD 参 数可设置屏幕休眠的时间,即 300 秒后不触控显示屏后将关闭背光,当时间该为 0 时,屏 幕将常亮。该功能主要为了降低设备功耗,其次由于内部无风扇等散热功能,休眠屏幕可 提高产品的稳定性和使用寿命。当屏幕休眠后,用户只需触控屏幕即可唤醒屏幕。

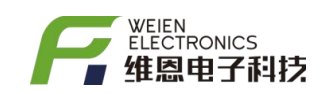

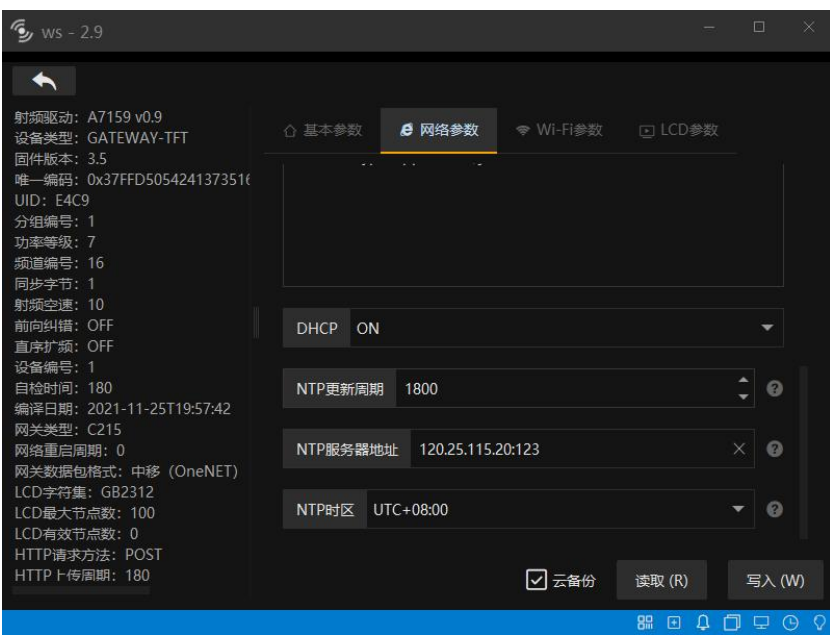

【备注】输入参数时注意不要有空格。软件会随着产品线、功能增加而不断升级,通过合 理地设置右下角的图标,可辅助用户更好地使用设置软件,此外如用户需要,我们可按照 用户要求提前设置好参数。

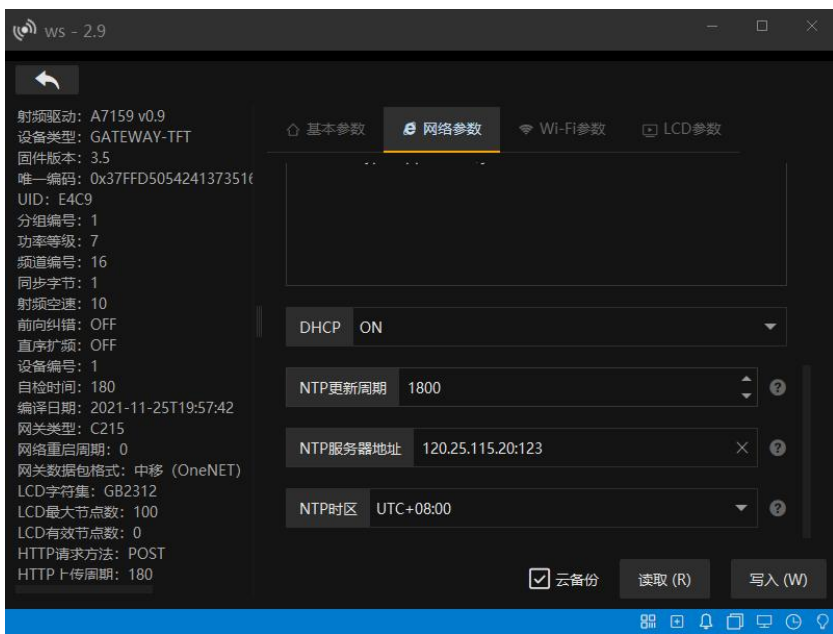

WG59-TFT/EG59-TFT/EP59-TFT/WT59-TFT 显示的时钟信息会定时自动联网更新,所以设备在 国内使用时,相关参数【NTP 更新周期】、【NTP 服务器地址】、【NTP 时区】这三个参数 默认即可,如果在国外使用时,需要调整【NTP 时区】

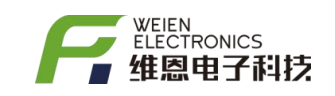

## <span id="page-8-0"></span>参数设置的意义

开放参数设置功能,不是为了增加用户的使用难度,而是为了应对复杂应用场景, 用户可自己设置,亦可按用户要求设置好后发货,用户开机即用,如下图,为 59 系列温 度采集器的参数信息,并简要说明各参数的功能。

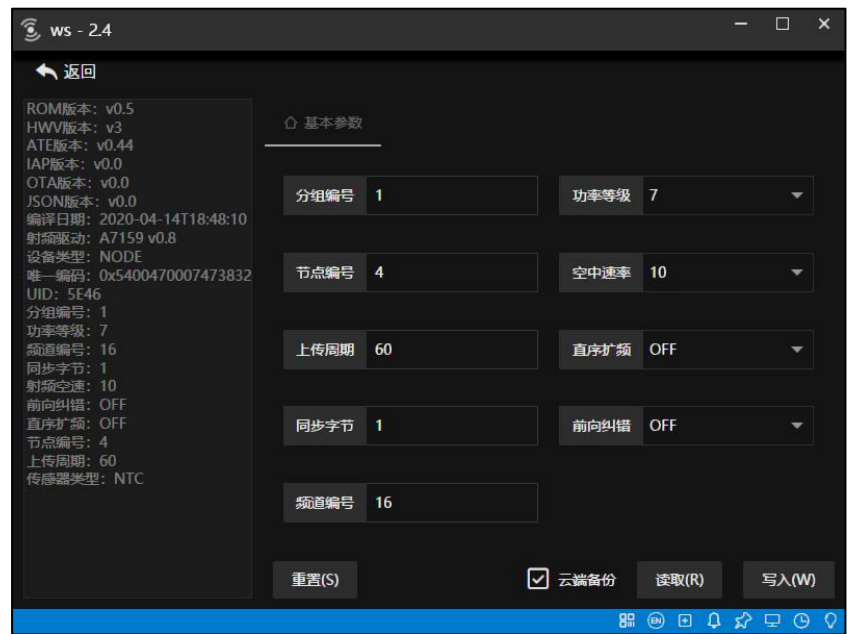

【分组编号】应用术语,在测温节点较多时可用于分组,以便于设备信息管理

- 【同步字节】通信术语,无线传输链路时用于调制解调时数据对齐处理
- 【频道编号】通讯术语,不同组对应不同频道来减少和避免干扰

【节点编号】应用术语,同一组内的测温节点编号不能重复

【功率等级】通讯术语, 默认等级 7 ( 20dbm ), 功率越小通讯距离越近, 电池越耐用 【上传周期】应用术语,单位为:秒,上传周期不能小于 6S,考虑很多工业场景不适 合频繁的更换电池,所以建议上传周期值大一些,这样电池可以使用多年;所以合理的设 置可以使产品的用户体验更佳。如下表所示,为不同上传周期对应的数据采样率。

【空中速率】、【直序扩频】、【前向纠错】这 3 个参数默认即可,不建议改动

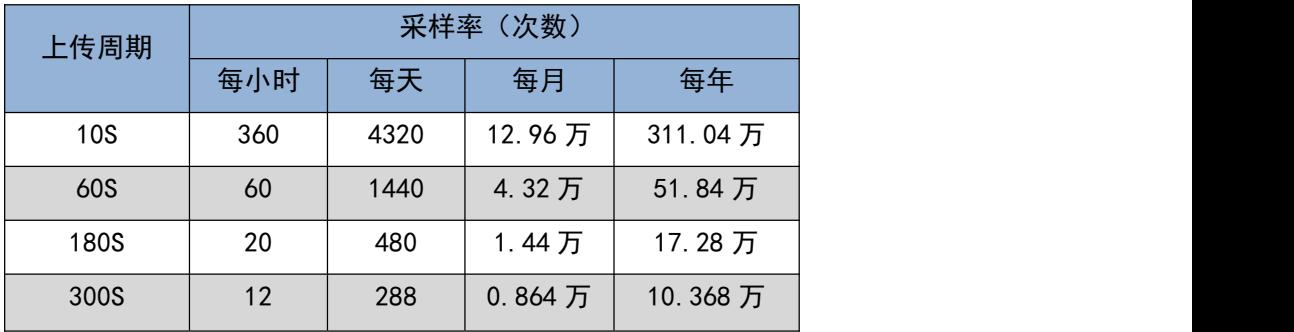

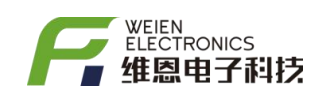

当无线温度传感器较多时,同组所有测温点的累计占用信号的时间随之增加,从而会 增加相互干扰的概率,而通过设置不同的频道和组号,可以避免和减少干扰,从而提高系 统的稳定性。

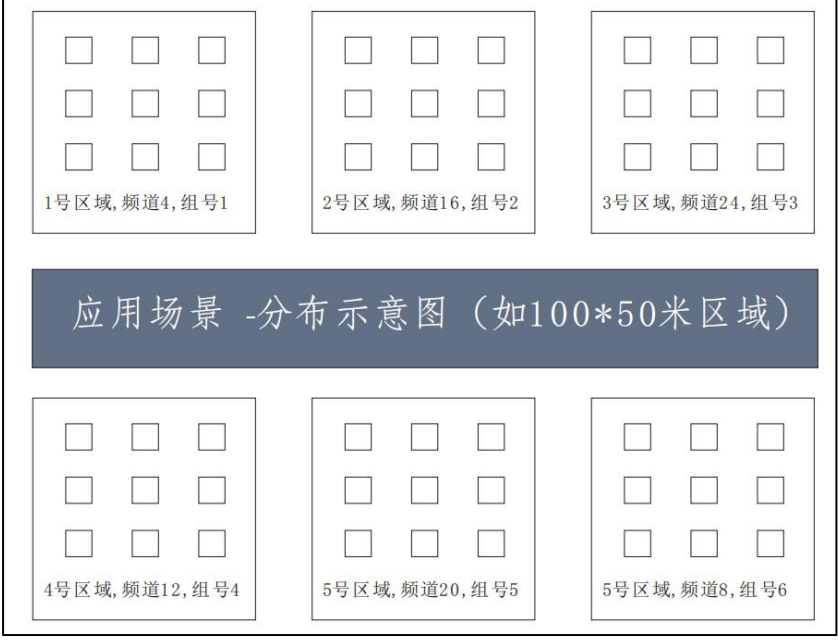

如上图所示,□代表无线温度传感器,频道编号和组号遵循以下几个原则

【原则一】测温区域较分散时,进行区域划分可提高系统稳定性

【原则二】相邻测温区域的频道编号要间隔较大,以减少近场干扰

【原则三】频道 16 为中心频点,尽量不用 1 和 32 等偏离 16 较大的频点,因为越偏离中 心频点,通讯距离会有所下降,当然对通讯距离要求不高的情况下亦可使用。

【原则四】同组的无线发射器和接收器的组号、同步字、频道、空中速率参数须一致 【原则五】同组的无线传感器的编号不可重复,若重复后接收器收到的数据将被覆盖 如 200 路测温,可分成 10 组,每组对应 20 个测温点和 1 个接收器, 参数设置如下:

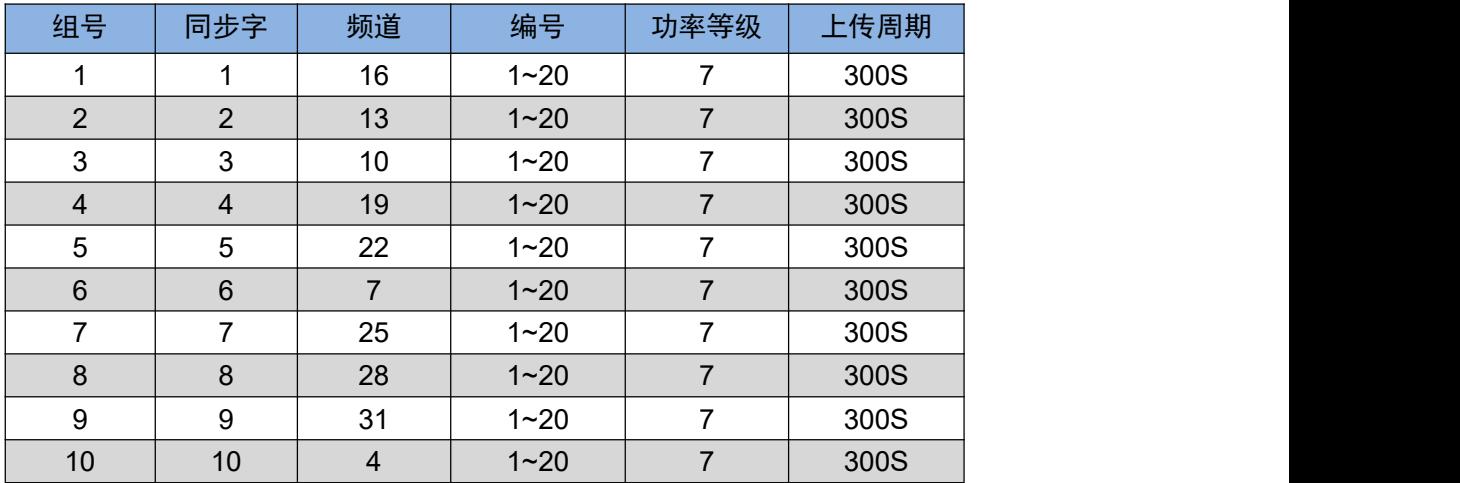

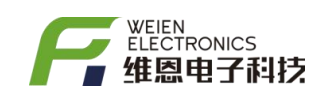

## <span id="page-10-0"></span>附录 I—修改记录

| 日期               | 版本   | 原因               | 修改人 | 审核人 |
|------------------|------|------------------|-----|-----|
| $2020 - 09 - 12$ | V1.0 | 术语修正             | 陈佳  | 张阳  |
| $2021 - 12 - 16$ | V1.1 | 根据 WS 软件更新进行术语修正 | 陈佳  | 张阳  |
|                  |      |                  |     |     |
|                  |      |                  |     |     |
|                  |      |                  |     |     |
|                  |      |                  |     |     |
|                  |      |                  |     |     |
|                  |      |                  |     |     |

附表-1